# USING THE LTSS-DDA PROVIDER UPLOAD API

#### Version History

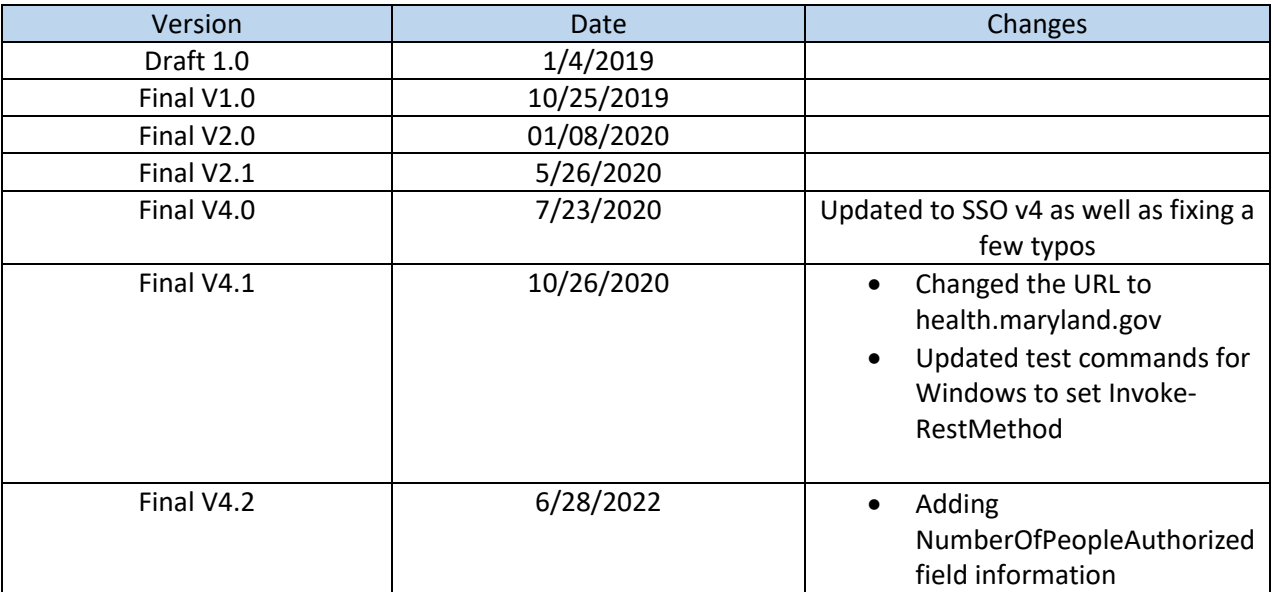

## Overview

The provider upload API is the primary way for the provider system to create Billing Entries in Provider Portal platform. It's an HTTP based API that different provider apps and system can use it programmatically to POST Billing Entries.

# Using the Provider Upload API **HTTP/1.1**

All data transfer conform to HTTP/1.1, and all endpoints require HTTPS.

#### **Test URLs**

- URL for authentication: https://provtestssoltss.health.maryland.gov/connect/token
- URL for sending data: [https://provtestltss.health.maryland.gov/ltssv2/Ltss.SelfServeApi.Web/api/providerupload/uploadbillingentr](https://provtestltss.health.maryland.gov/ltssv2/Ltss.SelfServeApi.Web/api/providerupload/uploadbillingentry) [y](https://provtestltss.health.maryland.gov/ltssv2/Ltss.SelfServeApi.Web/api/providerupload/uploadbillingentry)

#### **Production URLs**

- URL for authentication:<https://ssoltss.health.maryland.gov/connect/token>
- URL for sending data: <https://ltss.health.maryland.gov/ltssv2/Ltss.SelfServeApi.Web/api/providerupload/uploadbillingentry>

# Authentication

Authentication allows provider systems to create Billing Entry using Provider Upload API. Authentication also allow us to identify the provider system, the type of data being transmitted. Provider Upload API requires to have a JWT (JSON Web Token) each time you access the upload billing entry endpoint.

Authentication is the first request a system should make before begin their upload process.

Please request MDH to provide following provider specific credentials before using Provider Upload API

- AppId
- AppSecret
- SSO Username

*Note: SSO accounts for accessing provider upload API has different role and provider cannot use the same account for accessing Provider Portal and vice-versa.*

#### **Authentication Endpoint**

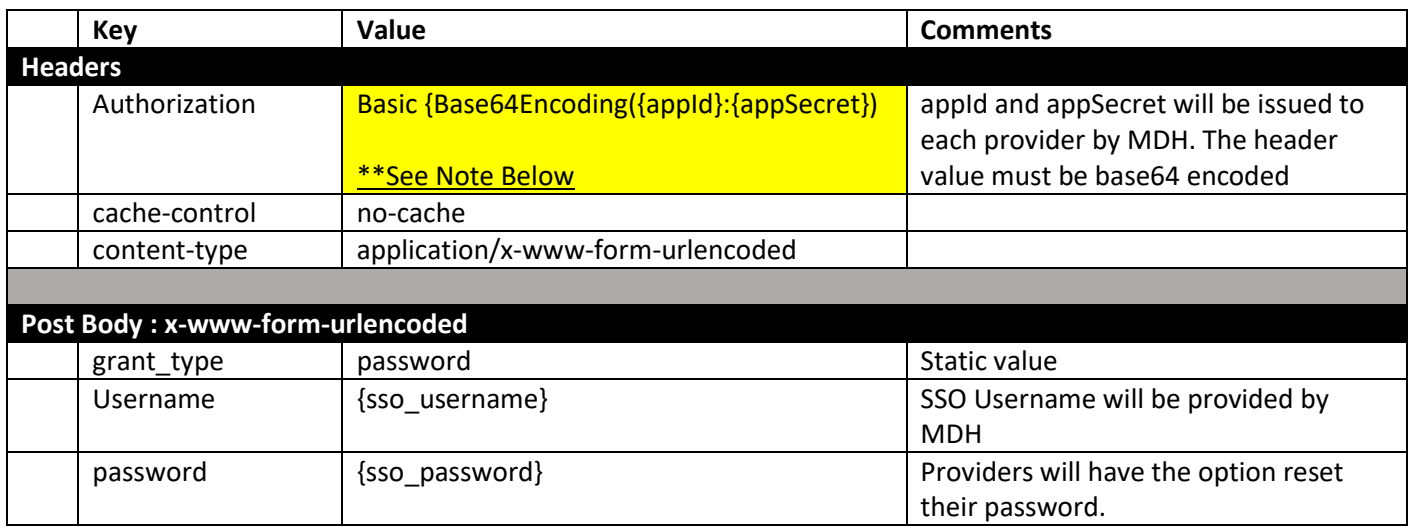

#### **\*\***Basic {Base64Encoding({appId}:{appSecret})

Basic e2FwcElkfTp7YXBwU2VjcmV0fQ==

How to base64 encode the username and password:

#### **Windows:**

[Convert]::ToBase64String([System.Text.Encoding]::ASCII.GetBytes('{appId}:{appSecret}'))

Where the output of the command is

e2FwcElkfTp7YXBwU2VjcmV0fQ==

#### **Linux:**

echo -n '{appId}:{appSecret}' | base64 -w9999

Where the output of the command is

e2FwcElkfTp7YXBwU2VjcmV0fQ==

#### Sample Requests:

Linux Passing all options in as a request body

#### curl -X POST \

https://provtestssoltss.health.maryland.gov /connect/token \

-H 'Authorization: Basic e2FwcElkfTp7YXBwU2VjcmV0fQ==' \

-H 'Content-Type: application/x-www-form-urlencoded' \

-H 'cache-control: no-cache' \

-d 'grant\_type=password&username={{sso\_username}}&password={{sso\_password}}'

Version 4.1 for Integrated Testing for Pilot Program pg. 2

Alternately, using the Forms options of curl:

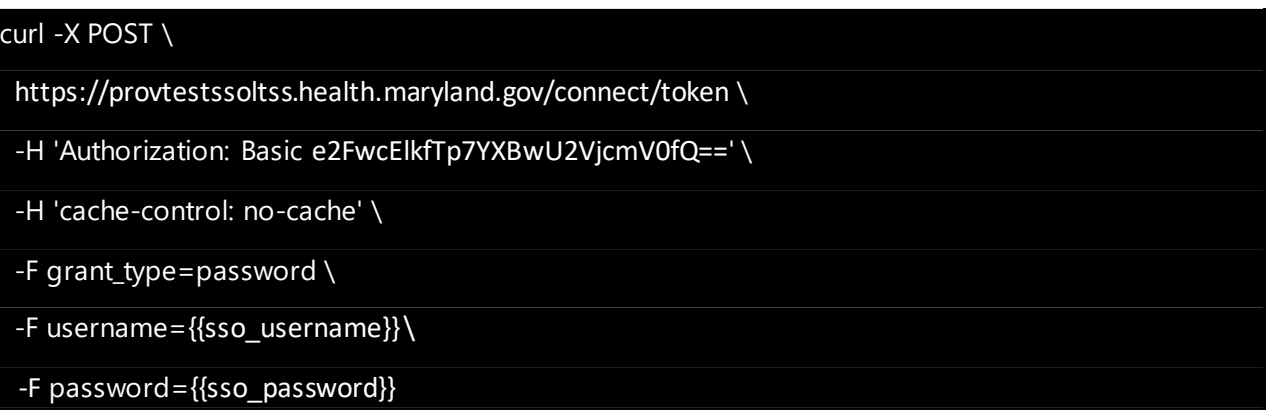

*Note: The above sample request is for illustration purpose only. Every programming language will need to build the request in its native implementation.* 

#### Windows

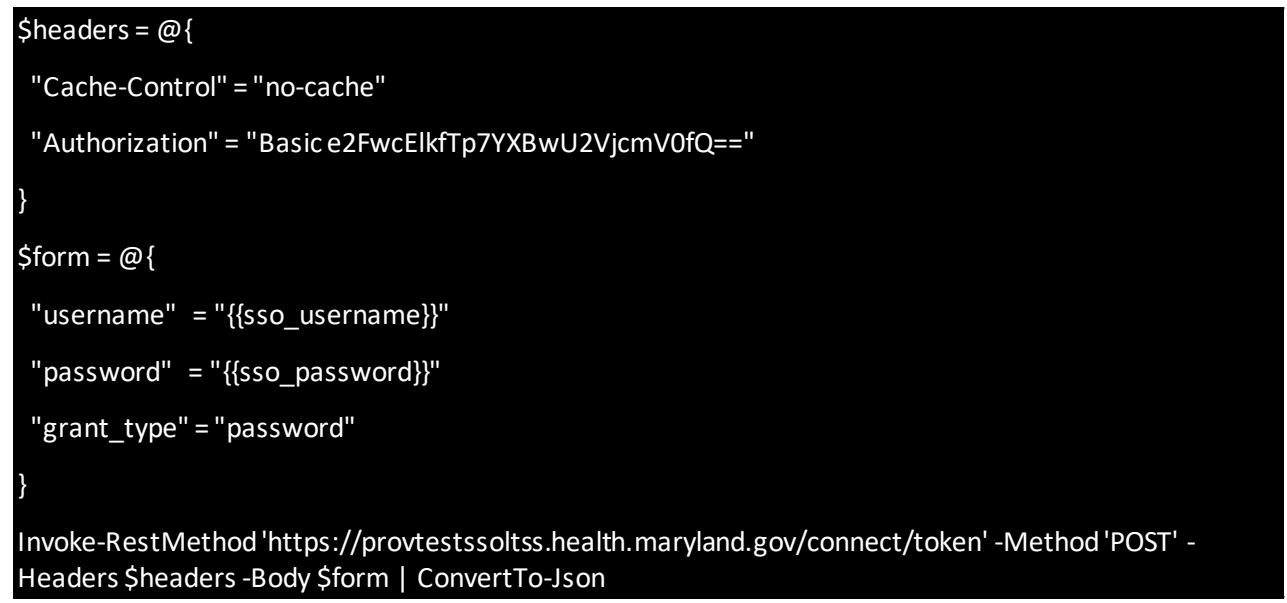

#### **Authentication Response**

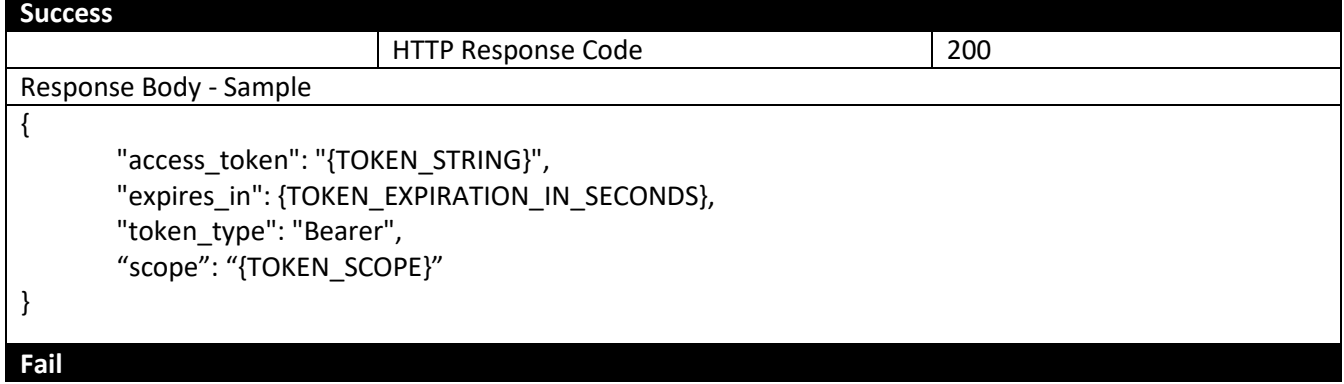

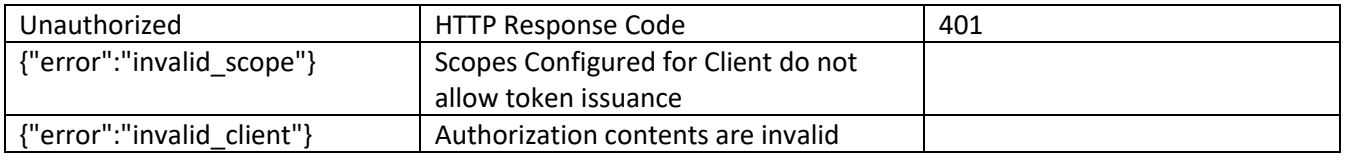

#### **Authentication Response Body Attributes**

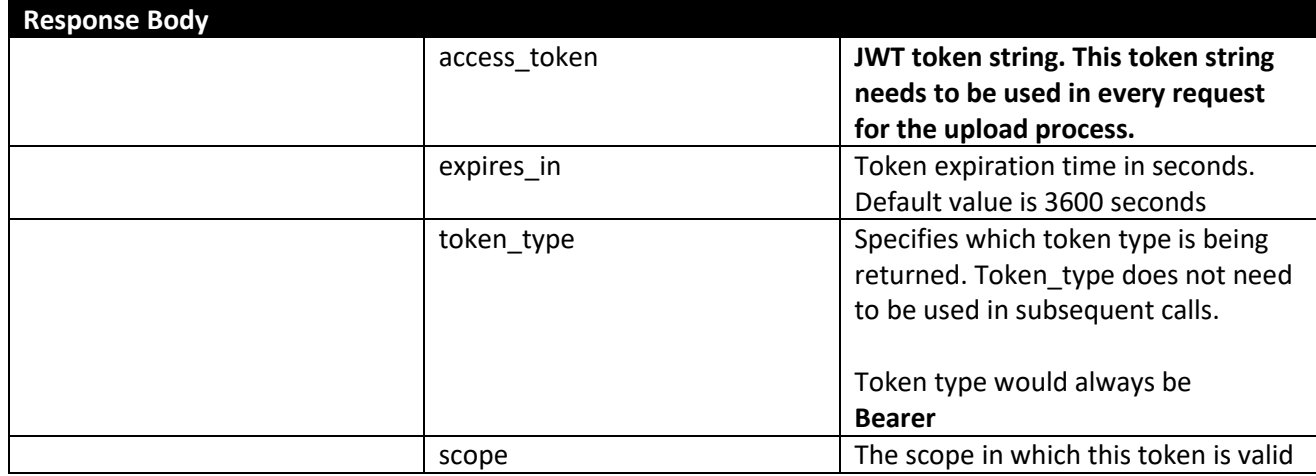

# Upload Billing Entry

After successful authentication, provider system can access provider upload web API resource to upload billing entries one at a time. A single billing entry can be uploaded at a time. The Web API is designed to keep the small pay load for better throughput.

#### **Idempotent Design**

Upload billing entry is idempotent by design. Each billing entry requires a unique transaction id. If for some reason the client experience an exception such as timeout, connection closed etc. Client system should use the same transaction Id for the retry call. This will avoid duplicate Billing Entry in provider portal system. You may reuse the same transaction Id when request fails due to validation error.

#### **Upload Billing Entry Endpoint**

<https://provtestltss.health.maryland.gov/ltssv2/Ltss.SelfServeApi.Web/api/providerupload/uploadbillingentry>

#### **Upload Billing Entry Request Data Format**

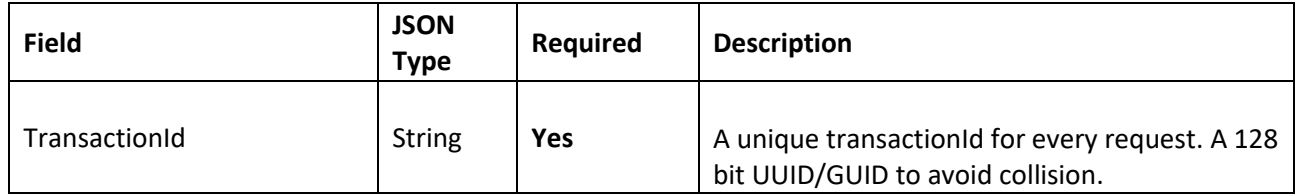

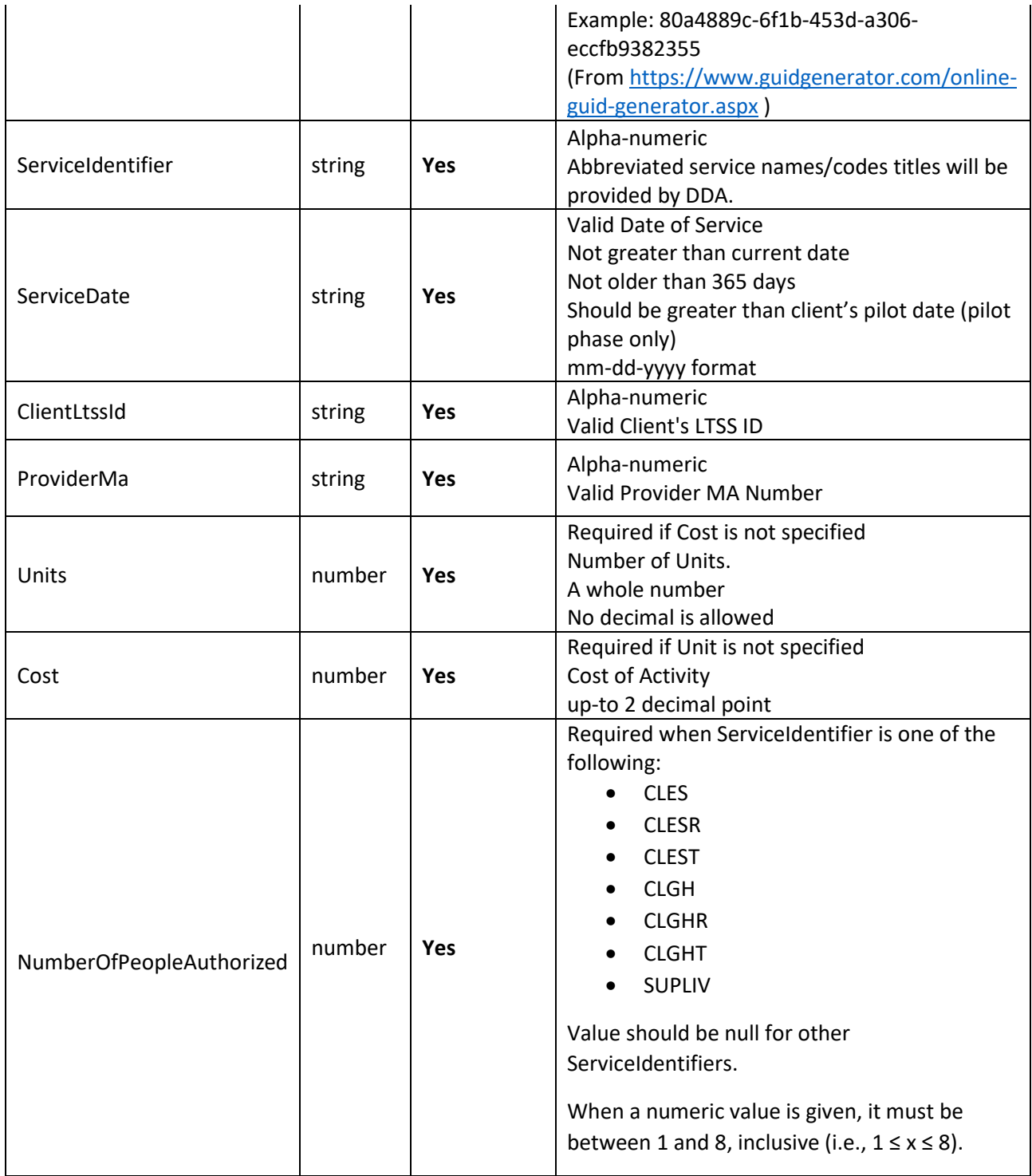

#### **Data Contract for Upload Request**

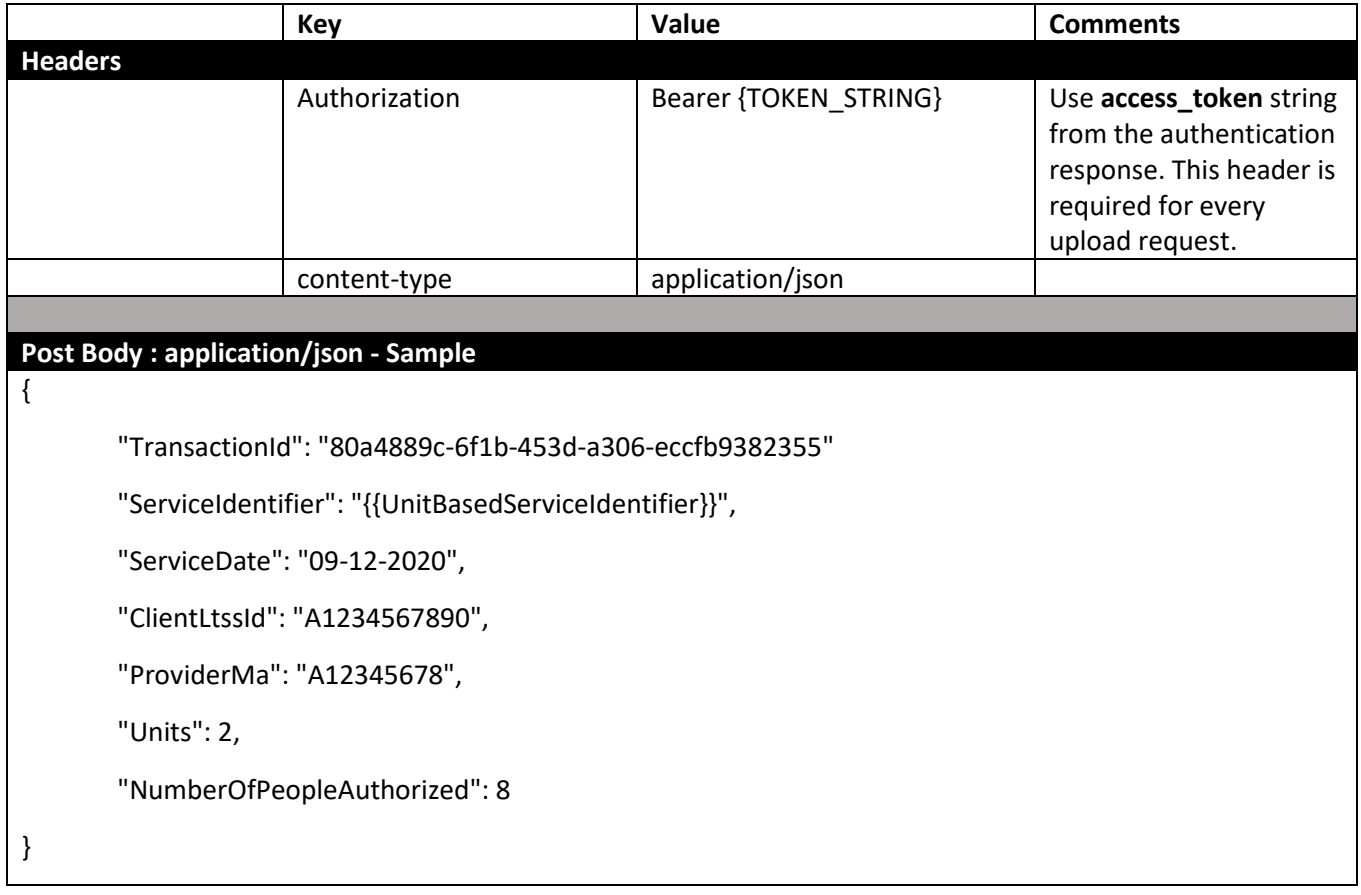

#### **Sample Billing Entry Request**

Linux (With Unit-Based Service Identifier)

#### curl -X POST \

https://provtestltss.health.maryland.gov/ltssv2/Ltss.SelfServeApi.Web/api/providerupload/uploadbillin gentry \

- -H 'Authorization': 'Bearer {{ api\_token }}' \
- -H 'Content-Type': 'application/json' \
- -H 'cache-control': 'no-cache' \

 -data-raw '{ "TransactionId": "80a4889c-6f1b-453d-a306-eccfb9382355", "ServiceIdentifier": "{{UnitBasedServiceIdentifier}}", "ServiceDate": "09-12-2020", "ClientLtssId": "A1234567890", "ProviderMa": "A12345678", "Units": 2, "NumberOfPeopleAuthorized": 8 }'

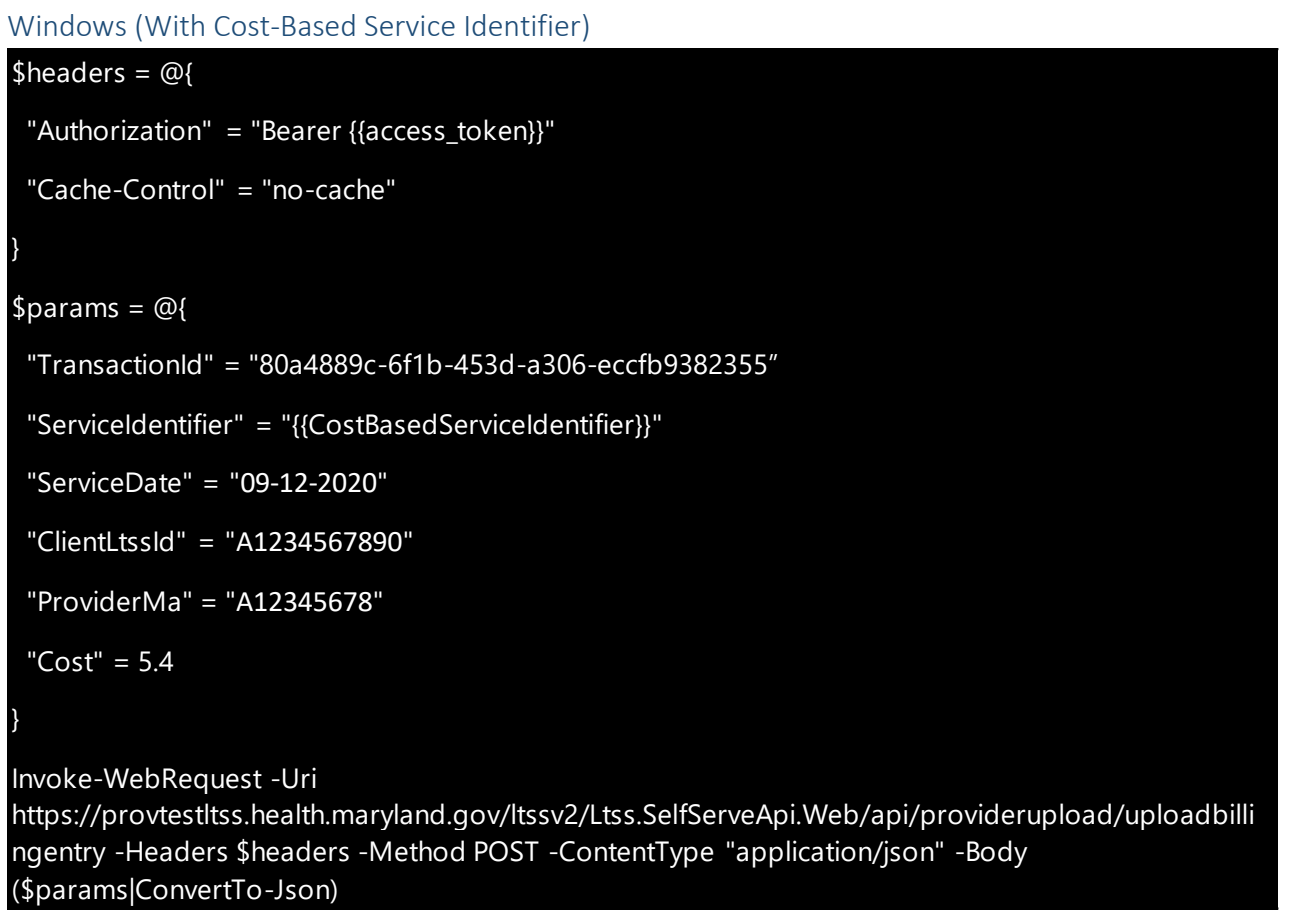

*Note: The above sample request is for illustration purpose only. Every programming language will need to build the request in its native implementation.* 

### **Upload Billing Entry Response**

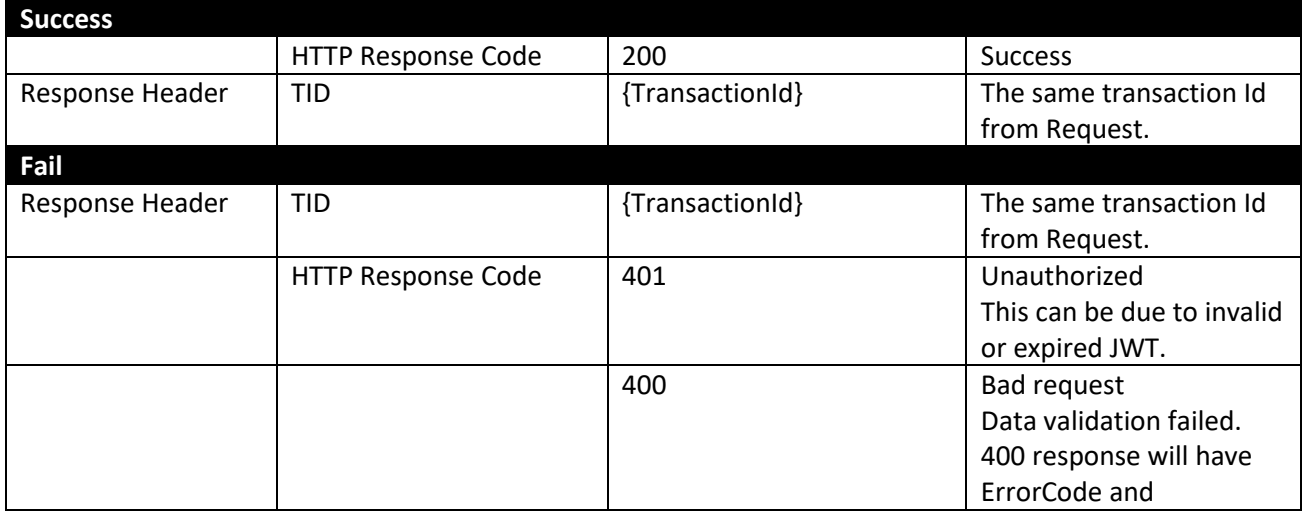

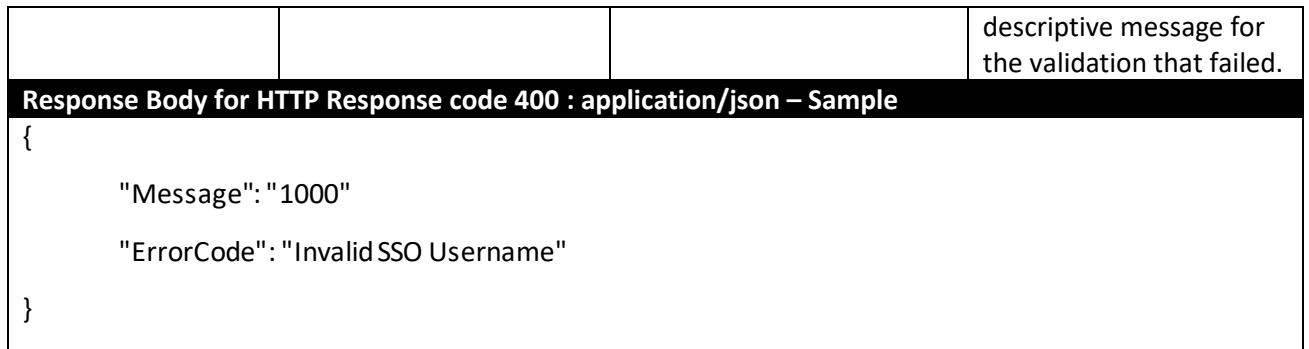

#### **Error Codes**

## HTTP Status 400

The execution sequence of validations are in the order of Error codes. Provider upload api however will short circuit the validations and returns HTTP 400 error upon first failed validation.

Api at any point would always return a single error code and message.

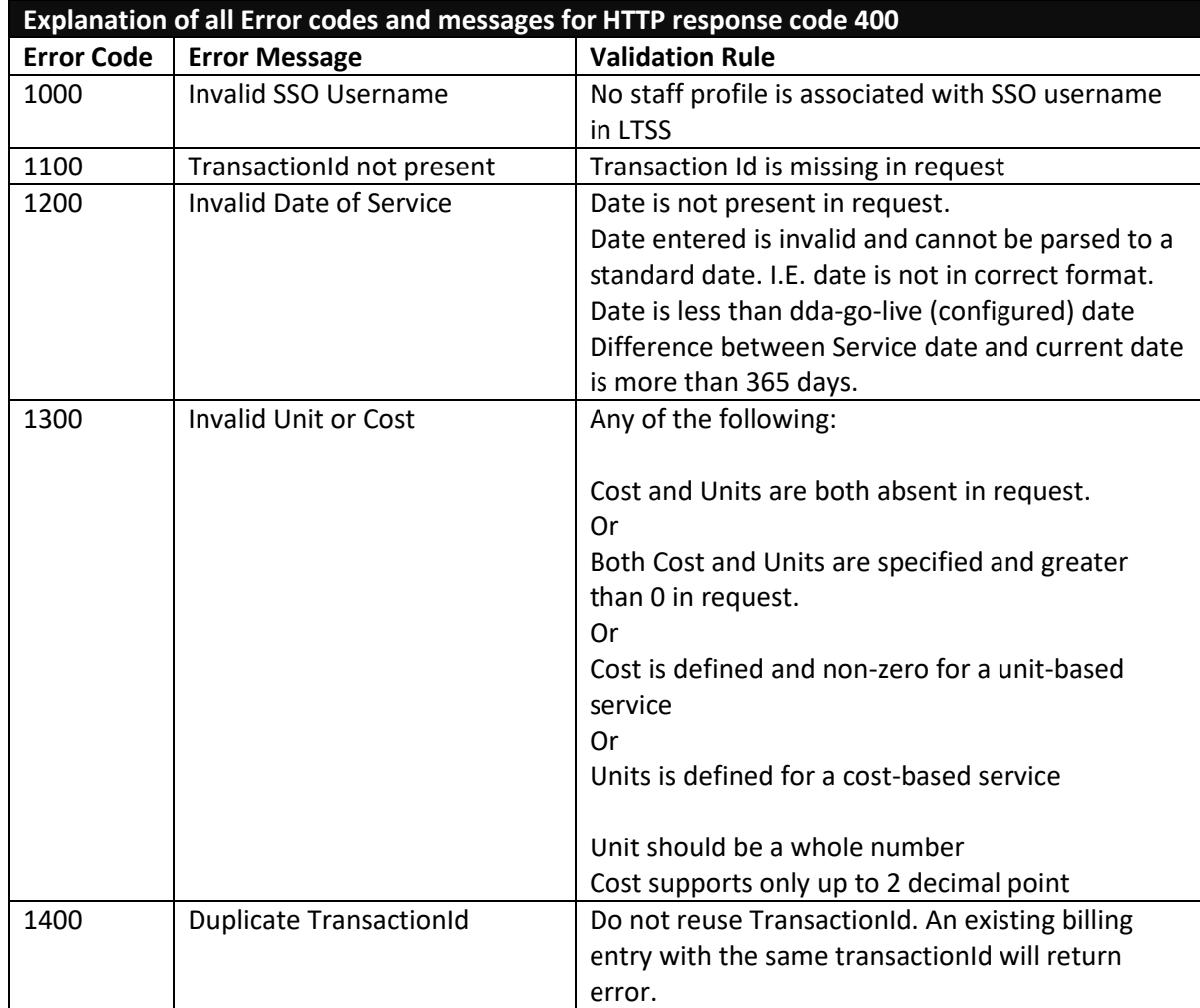

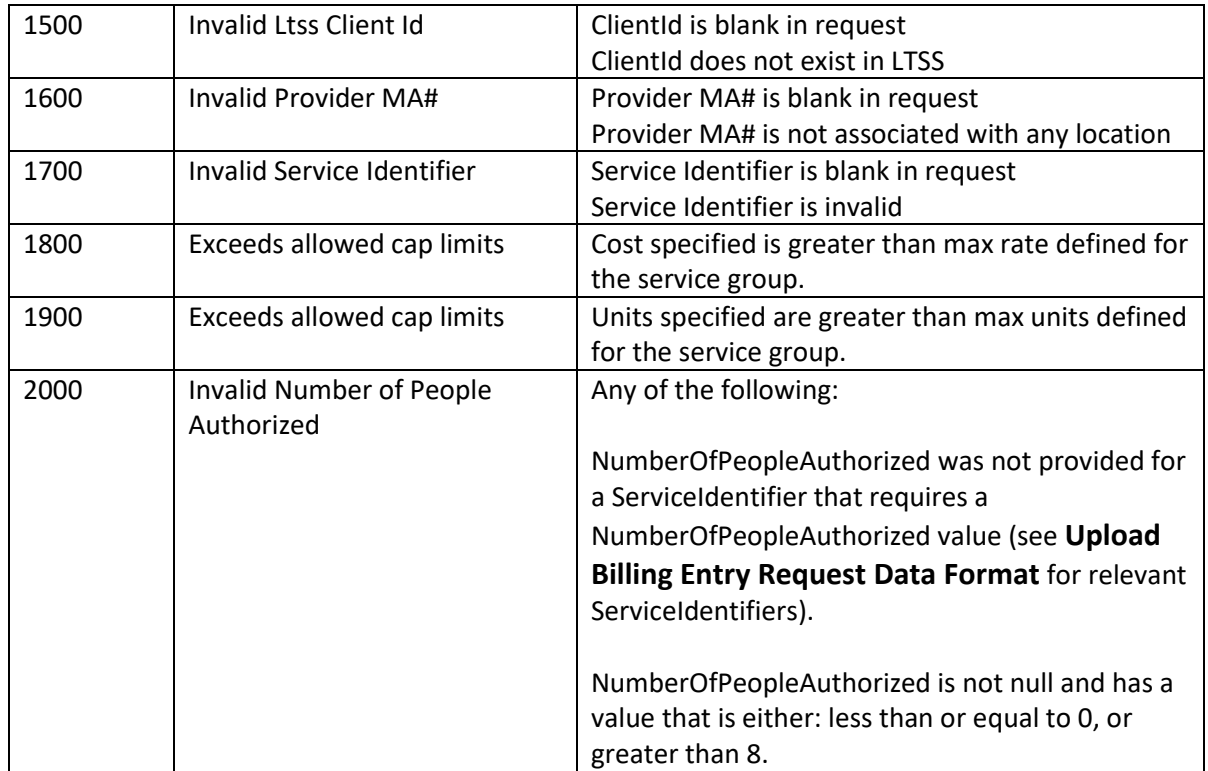

## HTTP Status 500

In the case of an HTTP 500 error, ensure that the header has a Content-Type set to 'application/x-wwwform-urlencoded' for SSO calls and application/json for billing calls.